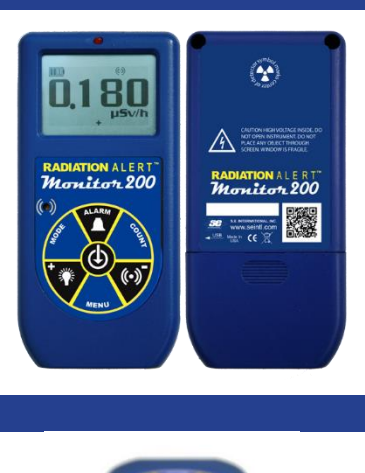

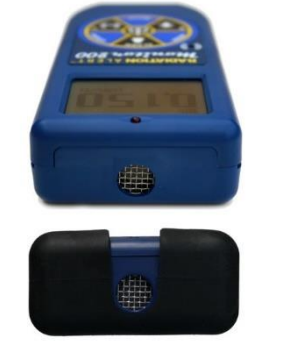

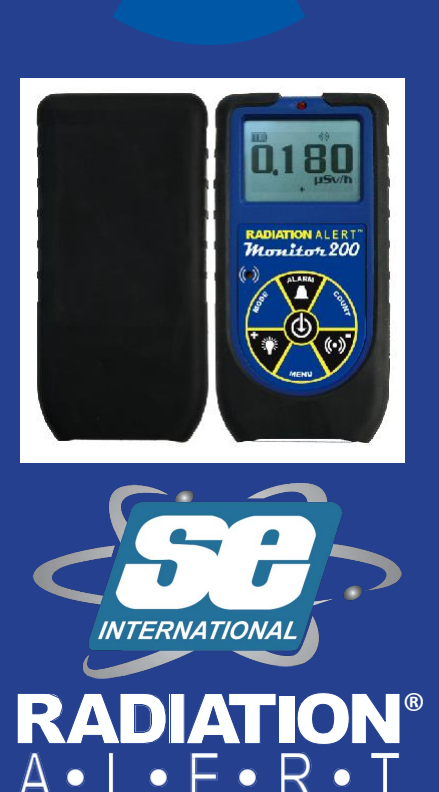

Revisión 2 June 2018

# **RADIATION ALERTT** Moniton 200

## **MANUAL DE OPERACIÓN**

S.E. International, Inc. P.O. Box 39, 436 Farm Rd. Summertown, TN 38483 USA 1.800.293.5759 | 1.931.964.3561 | Fax: 1.931.964.3564 [www.seintl.com |](http://www.seintl.com/) [radiationinfo@seintl.com](mailto:radiationinfo@seintl.com)

### Contenido

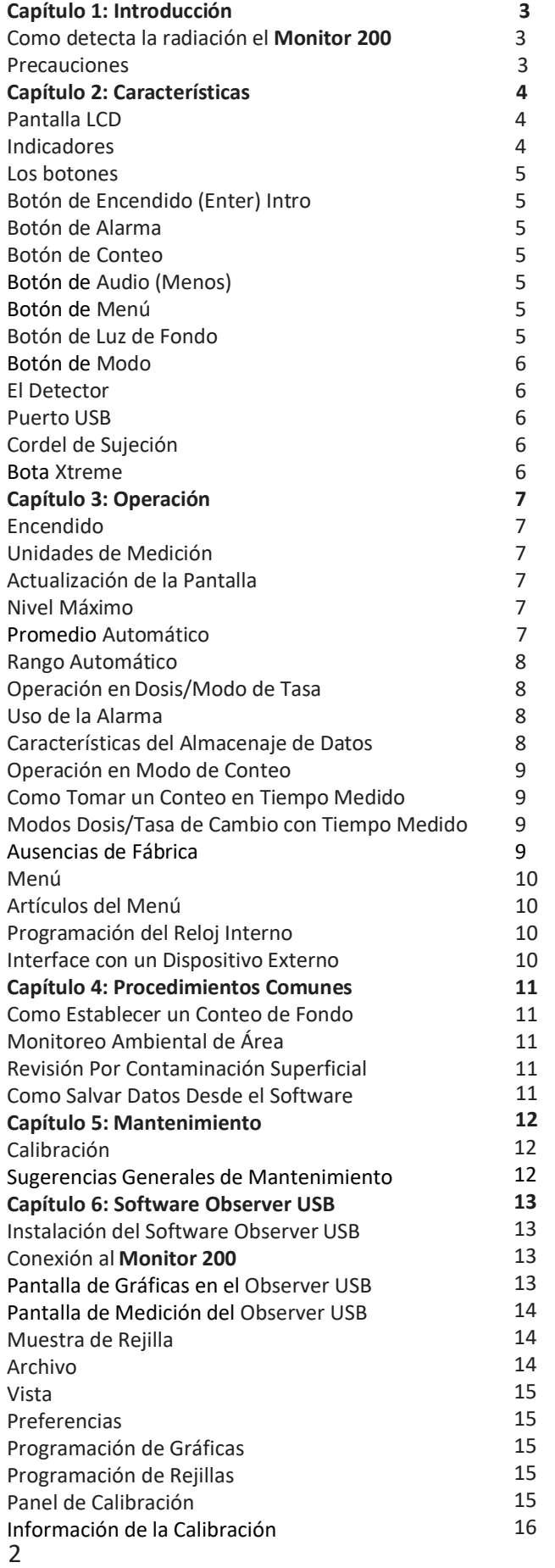

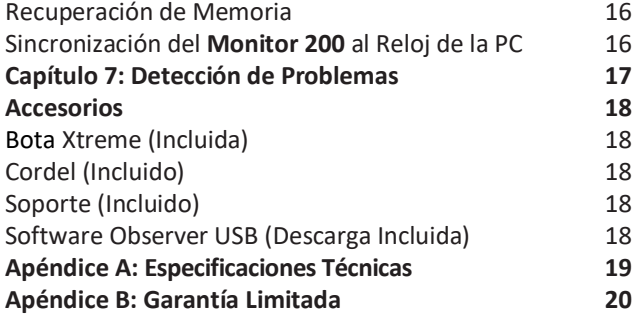

<span id="page-2-0"></span>El **Monitor 200** es un instrumento de higiene y seguridad optimizado para detectar niveles bajos de radiación. Mide radiación de Alfa, Beta, Gama y Rayos X (Solo radiación ionizante).

Sus aplicaciones incluyen:

- Detección y medición de contaminación superficial.
- Monitoreo de exposición, posible, de radiación al operar radionucléidos.
- Clasificación de contaminación ambiental.
- Detección de gases nobles y otras fuentes de radionucléidos de baja energía.

### <span id="page-2-1"></span>**Como Detecta la Radiación el Monitor 200**

El **Monitor 200** utiliza un tubo Geiger-Muller para detectar la radiación. El tubo Geiger genera un pulso de corriente eléctrica cada vez que la radiación pasa a través del tubo bañado en halógeno. Cada pulso es detectado electrónicamente y registrado como 'Conteo', el que se muestra en la manera que programo.

El número de conteos detectado por el **Monitor 200** varía de momento a momento debido a la naturaleza aleatoria de la radiactividad. La lectura es expresada más precisamente como un promedio sobre el tiempo. Este es más preciso en períodos de tiempo más largos. *Ver Capítulo 3: Operación en modo de conteo.*

### <span id="page-2-2"></span>**Precauciones**

Para mantener el **Monitor 200** en condición manéjelo con cuidado y observe las siguientes precauciones:

- **PRECAUCIÓN:** Nunca toque, con el **Monitor 200,** superficies que pueden estar contaminadas. Puede contaminarlo.
- No exponga el **Monitor 200** a temperaturas sobre 100° F (38° C) o, en luz solar directa por períodos extensos de tiempo.
- No permita que se moje. El agua puede dañar los circuitos y la superficie de mica del tubo Geiger.
- Nunca ponga el **Monitor 200** en un horno de microondas. No mide estas ondas y puede dañarlo o dañar el horno.
- El **Monitor 200** es sensible y no opera correctamente en radio frecuencias y campos electromagnéticos.
- El software puede desconectarse en condiciones de estática y necesitará reiniciarlo.
- Si no va a utilizar el **Monitor 200** por períodos largos de tiempo retire las baterías para evitar dañarlo por corrosión. El indicador de batería aparece en la pantalla y muestra la carga restante.
- La superficie de mica de la ventana del tubo Geiger es frágil. Tenga cuidado que ningún objeto toque la pantalla, la puede perforar.

## <span id="page-3-0"></span>Capítulo 2: Características

El **Monitor 200** mide radiación Alfa, Beta, Gama y rayos X. Está optimizado para detector pequeños cambios en los niveles de radiación y tener alta sensibilidad a muchos radionucléidos comunes. Este capítulo describe brevemente las características. El **Monitor 200** hace conteos de eventos ionizantes y muestra los resultados en su pantalla de cristal líquido LCD. Las unidades de medición se localizan abajo del valor numérico. Se seleccionan utilizando el interruptor de modo. Cada vez que el **Monitor 200** es operado, el indicador LED rojo destella en cada conteo (evento ionizante). *(Figura 2/2)*

### <span id="page-3-1"></span>**Pantalla LCD**

El LCD *(desplegado de cristal líquido. Figura 2/1)* muestra varios Indicadores de acuerdo al modo programado que lleva a cabo así como la condición de las baterías, como se muestra a continuación;

### <span id="page-3-2"></span>**Indicadores**

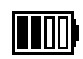

 ICONO DE BATERÍA- El **Monitor 200** se alimenta con 2 baterías AA y muestra la carga restante. El icono de batería no aparece si el **Monitor 200** está conectado a un puerto USB de alimentación.

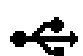

ICONO USB- Indica que el **Monitor 200** está conectado a un Puerto USB. El ICONO USB no aparece si el **Monitor 200** está siendo alimentado por las baterías.

ICONO DE ALARMA – Indica que la alarma ha sido activada

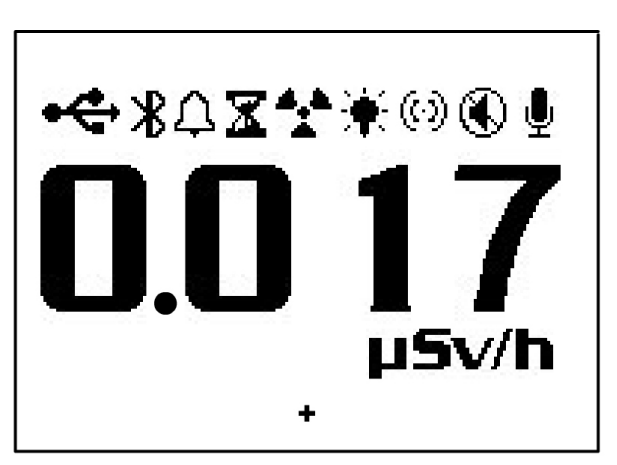

*Figure 2(1)*

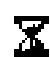

RELOJ DE ARENA – Indica que un conteo en tiempo se está midiendo

- ICONO DE RADIACIÓN El icono de radiación destellando indica que la alarma se ha disparado y permanecerá hasta que los niveles de radiación regresen abajo del umbral programado. El icono continua destellando en la parte superior de la pantalla, aun cuando la alarma sonora haya sido desconectada.
- ICONO DE LUZ DE FONDO Indica que la luz de fondo está conectada.
- $(\Omega)$ ICONO DE AUDIO – Indica que los clics de audio sonarán con cada conteo registrado.
- ICONO MUTE Indica que el audio está apagado y que el **Monitor 200** operará en modo silencioso. No se oirán los "bips" que indican que la alarma está activa o apagada, que el conteo de tiempo está encendido o apagado, o, que se hicieron cambios en el menú. Puede activar nuevamente los 'clic' oprimiendo el botón de audio. Operando en modo silencioso no desconecta los bips de audio cuando ocurre una ALARMA o una lectura SOBRE RANGO. Si apaga el **Monitor 200,** al volver a encenderlo tendrá que activar el audio desde el Menú si lo quiere volver a utilizar.
- ICONO DE REGISTRO- Indica que las lecturas están siendo registradas en la memoria ♦ interna la que podrá ser descargada en el Software Observer USB. El icono de registro destella cuando la memoria interna esté llena.

### <span id="page-4-0"></span>**Los Botones**

El **Monitor 200** tiene una membrana circular en la cara del instrumento que consiste de: Encendido (Intro) Alarma, Conteo, Audio (menos) Menú, Luz de Fondo (más) y Modo.

### <span id="page-4-1"></span>**Botón de Encendido**

El Botón de Encendido (Intro) se localiza en el centro de la membrana. Enciende y apaga el **Monitor 200** y actúa como Botón de Intro en el menú de utilidades. Para encenderlo oprima y sostenga el botón hasta oír un 'beep'. Para apagarlo oprima y sostenga el botón hasta que se le avise de soltarlo.

### **Botón de Alarma**

Activa la alarma después de programar los niveles de umbral.

### <span id="page-4-3"></span>**Botón de Conteo**

Activa la alarma en Conteos de tiempo programado. Para entrar a la pantalla de programación oprima el Botón de Conteo. **Figura 2/2**

Por ausencia el tiempo de conteo es 10 minutos. *Ver Capítulo 3: Como programar un conteo de tiempo.*

### <span id="page-4-4"></span>**Botón de Audio (Menos)**

Si no está en un menú, al oprimir el Botón de Audio silencia los clics. Cambia también entre operación silenciosa y sonora. Para cambiar entre clics de audio y silencio con cada conteo registrado oprima el Botón de Audio. Para operar en silencio oprima y sostenga el Botón de Audio por 3 segundos. Se silencia todo menos la ALARMA y el SOBRE RANGO.

*NOTA: Estando en un menú el Botón de Audio funciona para "ir abajo" o "botón de menos", para introducir números y programación en el menú de utilidades.*

### <span id="page-4-5"></span>**Botón Menú**

Al oprimir el Botón Menú accede a la selección de estos. *Ver Capítulo 3: Menú*

### <span id="page-4-6"></span>**Botón Luz de Fondo**

La pantalla tiene una luz de fondo que se activa por 7 segundos al oprimir este botón. Oprima y sostenga el botón por 3 segundos y encenderá permanentemente la luz. Para apagarla oprima y sostenga el botón por 3 segundos. *NOTA: Estando en un menú, el Botón de Audio funciona para "ir arriba" o "Botón de Más" para introducir números y programación en el menú de utilidades.*

### <span id="page-4-7"></span>**Botón de Modo**

El Botón de Modo (*Figura 2/2)* se utiliza para seleccionar las unidades de medición disponibles.

- *• mR/hr (MilliRoentgen)* muestra niveles de radiación desde .001 a 200.
- CPS *(Conteos Por Segundo)* muestra niveles de radiación desde 0 a 3923.
- *• µSv/hr (MicroSievert)* muestra niveles de radiación desde .001 a 2000.
- *• Conteos* muestra el acumulado total de conteos desde 1 a 9,999 Kconteos (9,999,000).
- *• CPM (Conteos por minuto) – muestra niveles de radiación desde* 0 a 235,400.
- *• µR/hr (MicroRoentgen)*  muestra niveles de radiación desde 1 a 9999. Una vez que los niveles exceden 9999 µR/hr, la unidad de medición cambia a mR/hr. Una vez que los niveles de medición bajan de 9999 mR/hr, la unidad de medición se revierte a µR/hr.
- <span id="page-4-8"></span>• NOTA: Estando en modo *CPM o Conteo*, cuando los valores numéricos exceden 9999, la unidad de medición cambiará de *Conteos a Kconteos*(1000Conteos).

<span id="page-4-2"></span>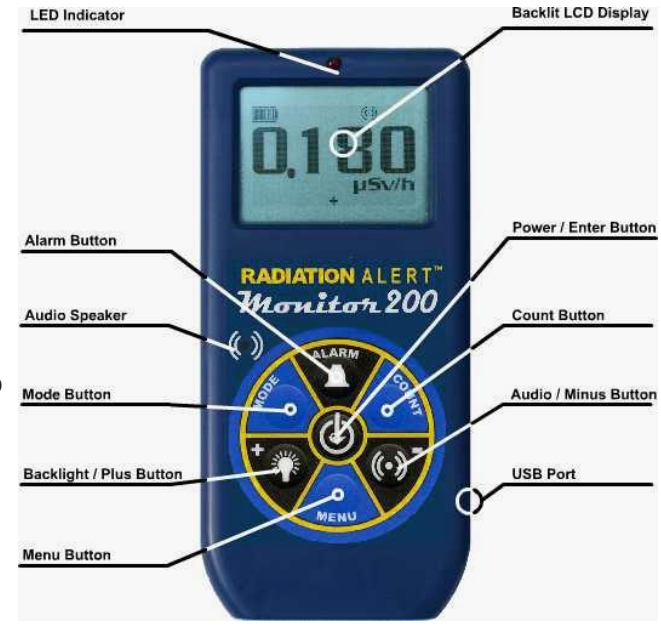

### **El Detector**

*PRECAUCIÓN:* La superficie de mica del tubo Geiger es frágil. Tenga cuidado que nada penetre la pantalla.

El Monitor 200 utiliza una ventana de 5cm de estaño de mica en el tubo Geiger. La pantalla en la parte trasera del **Monitor 200**, llamada ventana (*Figura 2/3)* permite que la radiación Alfa y Beta de baja energía, y Gama, que no pueden pasar a través de la caja de plástico, penetre por la superficie de mica del tubo. El pequeño símbolo de radiación en la parte posterior del detector indica el centro aproximado del tubo Geiger.

**Geiger-Mueller Window**

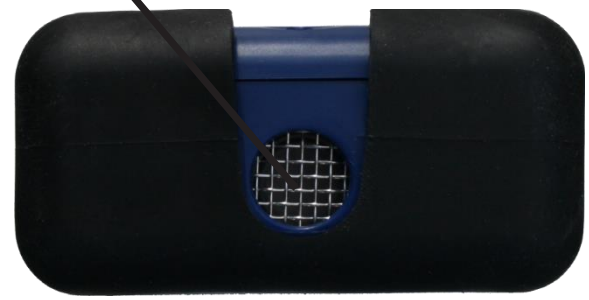

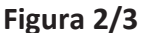

### <span id="page-5-0"></span>**Puerto USB**

El Puerto USB *(*Figura 2 /2*)* permite la interface con una PC utilizando el Software Observer USB. *Ver Capítulo 6; Software Observer USB*.

### <span id="page-5-1"></span>**Cordel**

El cordel se localiza dentro de la compuerta abajo del **Monitor 200,**el que le sirve como medio para conectar el cordel y conectar el instrumento al soporte.

### <span id="page-5-2"></span>**Bota Xtreme**

La bota Xtreme es la mejor protección contra caídas y raspaduras del Monitor 200. Necesita remover la bota para cambiar las baterías.

*PRECAUCIÓN: Asegúrese de no dañar la ventana de mica en la parte trasera del* **Monitor 200** *al remover la bota de protección.*

## <span id="page-6-0"></span>Capítulo 3: Operación

### <span id="page-6-1"></span>**Encendido**

Antes de encender el **Monitor 200**, instale las 2 baterías AA en el compartimento localizado en la parte baja de la carcasa. Necesita remover la bota de protección para tener acceso. *PRECAUCIÓN: Asegúrese de no presionar la ventana del tubo GM al hacerlo.*

El botón de encendido se localiza en el centro de la rueda de botones del **Monitor 200**. Para encenderlo oprima y sostenga el botón de en medio hasta oír un 'beep'. Se inicia un Registro de Sistema que muestra el número de serie y la versión del firmware del **Monitor 200**. Después aparece el nivel de radiación en el modo previamente seleccionado. Unos 30 segundos después, un 'beep', corto indica que se ha recogido la información suficiente para asegurar la precisión estadística.

Si va a utilizar el almacenaje de datos asegúrese de programar en el **Monitor 200** la hora y fecha desde el Software Observer USB, antes de activarlo. *Ver Capítulo 6: Software Observer USB.*

### <span id="page-6-2"></span>**Unidades de Medición**

El **Monitor 200** está diseñado para el uso de unidades de medición convencionales; conteo por minuto (CPM), microRoentgens *(µR/hr),* miliRoentgens por hora *(mR/hr),* conteos por segundo *(CPS)*, microSieverts por hora *(µSv/hr),* y conteos utilizados por tiempo medido. Para cambiar entre unidades oprima el Botón de Modo.

### <span id="page-6-3"></span>**Actualización de la Pantalla**

En el modo de dosis, modo de tasa y modos de conteo, el desplegado numérico es actualizado cada segundo.

### <span id="page-6-4"></span>**Nivel Máximo**

Cuando alcanza un nivel máximo en el modo corriente, el **Monitor 200** hace beep por 3 segundos, pausa por otros 3 segundos y repite. Los valores numéricos desplegados muestran OVER en lugar de la tasa específica. El patrón de beep y el desplegado numérico continúan hasta que el nivel decrece o apaga el instrumento.

### <span id="page-6-5"></span>**Tiempo de Respuesta (Promedio Automático)**

Cuando el nivel de radiación es menor a 6,000 CPM, la lectura en cualquiera de los modos de conteo se basa en la radiación detectada en los 30 segundos previos. Para tener una respuesta más rápida a los cambios, si el nivel de radiación excede 6,000 CPM en cualquier período de 30 segundos, la lectura se basa en los 6 segundos previos. Cuando los niveles de radiación exceden 12,000 CPM en cualquier período de 30 segundos la lectura se basa en los 3 segundos previos. *NOTA: Aun cuando el PROMEDIO AUTOMÁTICO esté activo, por ausencia, podrá desactivarlo para poder tener respuestas de 3 segundos. Aun estando en condiciones, con fondos de radiación, la unidad podrá mostrar cero conteos dentro de los últimos 3 segundos de medición ya que no hay períodos preestablecidos de tiempo. Esto es normal cuando está desactivado el PROMEDIO AUTOMÁTICO.*

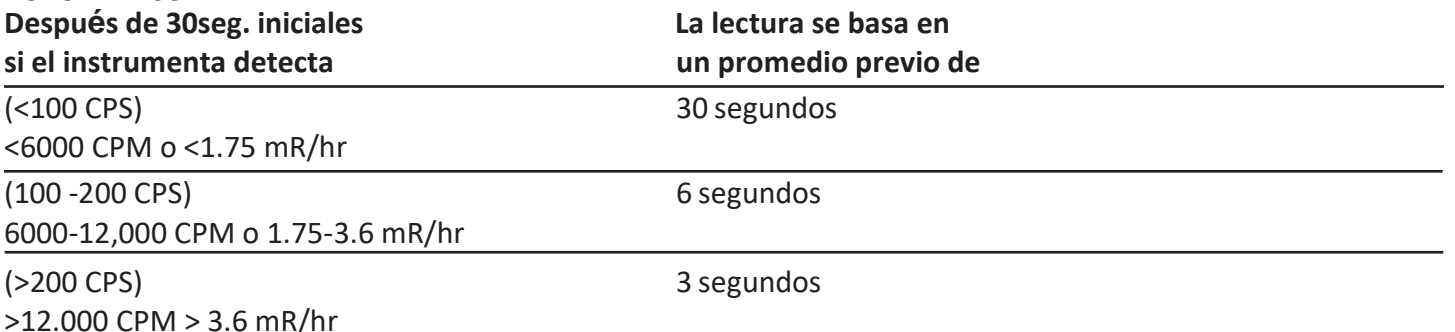

### <span id="page-7-0"></span>**Promedio Automático**

Cuando los niveles de radiación se incrementan sobre ciertos niveles presentes, el **Monitor 200** utiliza Promedio Automático cambiando de CPM a KCPM o de µR/hr a mR/hr.

### <span id="page-7-1"></span>**Operación en Modo Dosis/Modo Tasa**

*Precaución: No debe haber obstrucciones entre la ventana del detector y la fuente monitoreada/supervisada. Evite hacer mediciones con la ventana GM viendo hacia el sol ya que se pueden afectar las lecturas.*

Con baja tasa de conteo cambios significativos en los niveles de radiación pueden tomar hasta 30 segundos para estabilizarse al tener programado Promedio Automático.

CPM, CPS y Conteo Total son los métodos más directos de medición.

Los µR/hr, mR/hr y µSv/hr se calculan utilizando un factor de conversión optimizado para Cesio-137. Este modo es menos preciso con radionucléidos diferentes a Cs-137, a menos que haya calibrado el instrumento para ese radio nucleído en específico que está supervisando.

El más inmediato indicador de los niveles de radiación es el de audio con la luz de conteo.

### <span id="page-7-2"></span>**Uso de la Alarma**

La alarma puede programarse en modo de dosis o de tasa utilizando la unidad de medición actual. Al alcanzar el umbral sonara el beeper y el icono de Alarma destellará (Símbolo de radiación) hasta que desactive la alarma o que el nivel de radiación caiga abajo del umbral de alarma.

- 1. Para programar la alarma oprima el Botón de Alarma. Aparece en pantalla 'Set Alarm'
- 2. Use los botones + o para incremento o decremento de los niveles deseados.
- 3. Una vez programado el nivel deseado, oprima **Intro**, para almacenar este en la memoria y activar la alarma. Aparece el icono de alarma (una campana) en la pantalla.
- 4. Si la alarma se dispara oprima el Botón de Alarma para silenciarla. El icono de alerta (símbolo de radiación) permanece destellando hasta que los niveles de alarma caen abajo del umbral programado.
- 5. Para desactivar el modo de alarma oprima el Botón de Alarma y enseguida **Intro**. Desaparecerá el icono de alarma en la parte superior de la pantalla.

### <span id="page-7-3"></span>**Características del Almacenaje de Datos**

No es necesario programar el reloj interno para iniciar el almacenaje de datos en la memoria, pero se recomienda registrar la marca de tiempo con los datos registrados de hora y fecha de las lecturas. Necesita tener el Software Observer USB para programar hora y fecha en el reloj interno. La última versión disponible del software la descarga en *seintl.com/software*. Ver *Capítulo 6: Software Observer USB*. El reloj interno del **Monitor 200** puede programarse con fecha y hora desde una PC con el Software Observer USB haciendo clic en *Functions>Synchonize Ranger*. El **Monitor 200** hará beep dos veces una vez la sincronización se completa.

Una vez programado el tiempo active el almacenaje de datos en el Software Observer USB o, por medio del botón de Menú en el **Monitor 200**. Oprima *Menú>Data Logging,* luego **Intro** y enseguida siga las indicaciones del prontuario en la pantalla. Por ausencia la frecuencia de almacenaje es de 1 minuto. Puede cambiarla en la ventana Cal Panel del Software Observer USB. Hay suficiente espacio en la memoria para almacenar 90 horas en intervalos de 1 minuto y hasta 888 horas en intervalos de 10 minutos*. Ver Capítulo 6: Software Observer USB*

### <span id="page-8-0"></span>**Operación en Modo de Conteo**

El conteo programado es útil para determinar el promedio de conteos por minuto sobre períodos largos de tiempo. El número de conteos detectado varía debido a la naturaleza irregular de la radioactividad. Cuando se toma un conteo en períodos largos de tiempo, el conteo promedio es más preciso.

Tomar un promedio le permite detector niveles bajos de contaminación o diferencias en radiación de fondo debido a la altura o contenido de minerales en el suelo. Por ejemplo, un promedio de 10 minutos es 1 conteo por minuto mayor que otro de 10 minutos de promedio en el que el incremento será debido a la variación normal. Pero sobre 12 horas, un conteo por minuto, se incrementa sobre 12 horas de promedio de fondo, lo que puede ser estadísticamente significativo.

### **Registro de Conteo en Tiempo Programado**

- 1. Oprima el Botón de Conteo
- 2. Con el Botón de Menú, para cambiar entre segundos, minutos y horas, programe el tiempo con los botones + o – para incremento o decremento de este.
- 3. Una vez programado el tiempo oprima **Intro** (Figura 2/2) para aceptar el conteo programado.
- 4. En la pantalla de conteo, una vez iniciado este, destella un reloj de arena en la parte superior de la pantalla y aparece una estrella junto al conteo descendente hasta completarse el conteo. Una vez completado este desaparece en el reloj de arena y la estrella.
- 5. Desde la pantalla de conteo oprima el Botón de Modo para ciclar entre las unidades de medición. Si desea ver el tiempo restante en el conteo continúe ciclando a través de las unidades de medición hasta retornar a la pantalla de conteo. Si oprime el Botón de Conteo accidentalmente y no desea iniciar un conteo nuevo oprima otra vez el Botón de Conteo para salir de la pantalla y regresar a medición.
- 6. Para detener el conteo actual oprima el Botón de Conteo y enseguida **Intro**.

### **Modos Dosis/Tasa de Cambio por Tiempo Medido**

Los modos Dosis/Tasa de Cambio, de conteo, pueden utilizarse con tiempo medido. En cualquiera de estos modos el reloj de arena destella durante el conteo. Al finalizar el período medido el reloj de arena permanece sólido y el **Monitor 200** hace 'beep' 3 veces.

### **Menú**

El Menú permite al usuario cambiar la programación, por ausencia, para varios parámetros de operación. Una vez cambiada la programación permanece a menos que la vuelva a cambiar en el Menú de Utilidades, el Software Observer USB o, restableciendo el menú por ausencia.

- 1. Para activar el Menú oprima el botón. La pantalla mostrará las opciones.
- 2. Vaya entre menús oprimiendo los botones + o -.
- 3. Para seleccionar una opción, oprima el botón **Intro**.
- 4. Con los botones + o seleccione la opción y acepte el nuevo valor con el botón **Intro**. Para ajustar otra opción del menú repita los pasos anteriores.
- 5. Para salir del menú de utilidades, en cualquier momento, oprima nuevamente el Botón Menú.

### **Artículos del Menú**

### *Promedio Automático*

Cambia entre registro de promedio (On) o sin registro (Off). 'On' es por ausencia.

### *Almacenaje de Datos*

Cambia la memoria interna para registrar datos (On) o no (Off). 'Off' es por ausencia.

### *Eficiencia Pico*

Selecciona la eficiencia a aplicar para las lecturas.

### *Programación por Ausencia*

Restablece el **Monitor 200** a mediciones de fábrica por ausencia. Esto no cambia los tiempos muertos y la sensibilidad, la fecha y hora o, la frecuencia de recolección de datos.

### **Mediciones por Ausencia**

Estas son: Promedio automático – On Clics - On Botón de Audio en modo silencioso - Off Tiempo de conteo - 10 minutos (600 segundos) Alarma - Off – Nivel por ausencia - 3340 CPM (1.0 mR/hr, 1000  $\mu$ R/hr, 10  $\mu$ Sv/hr, 55 CPS) Intervalo de almacenaje: 1 minuto.

Cuando accede a (Set to Default) Programación por Ausencia en el menú del instrumento todos los programas mencionados regresan a la programación de fábrica excepto (Data Logging) Almacenaje de Datos. Los Intervalos de Almacenaje solo pueden cambiarse por medio del software.

Al apagar el **Monitor 200** todas las programaciones regresan a su estado original excepto la función de silencio del Botón de Audio. Para cambiar entre función silenciosa y sonora, excepto ALARMA y RANGO EXCEDIDO, oprima y sostenga el Botón de Audio por 3 segundos.

### **Programación del Reloj Interno**

No es necesario programar el reloj interno para iniciar el almacenaje de datos en la memoria, pero se recomienda registrar la marca de tiempo en los datos registrados con hora y fecha de las lecturas. Debe hacerlo desde el Software Observer USB para poder programar hora y fecha en el reloj interno. La última versión del software está disponible en la página *seintl.com/software***.** 

### **Interface con dispositivos externos**

La conexión USB en el lado derecho del **Monitor 200** proporciona interface con el Software Observer USB. *Ver Capítulo 6: Software Observer USB*. Esta conexión no recarga las baterías.

## Capítulo 4: Procedimientos Comunes

La siguiente sección proporciona instrucciones para algunos de los procedimientos utilizados. Con cualquier procedimiento el usuario debe determinar la sustentabilidad del instrumento o el procedimiento de aplicación.

### **Como Establecer el Conteo de Fondo**

Los niveles de radiación de fondo normal varían en lugares diferentes, horas diferentes y aun en diferentes áreas del mismo cuarto. Para interpretar las lecturas con precisión es necesario establecer el conteo de la radiación de fondo de cada área que planee monitorear. Puede hacerlo tomando conteos por tiempo medido.

### *Ver Capítulo 3: Como tomar un conteo por tiempo.*

Un promedio de 10 minutos es moderadamente preciso. Puede repetirlo varias veces y comparar los resultados para establecer la precisión. Para ser aún más preciso mida 1 hora de conteo promediado. Si necesita determinar donde hay una radiación mayor, mida en varios lugares y compárelos.

### **Monitoreo Ambiental de Área**

Con el **Monitor 200** puede medir, en modo de Dosis o Tasa de Cambio, al monitorear la radiación ambiental y revisarla de tiempo en tiempo para registrar los niveles elevados de lectura.

Si sospecha un incremento en la radiación del ambiente utilice modo de conteos, de 5 o 10 minutos, y compárelos con el conteo de fondo. Si sospecha un incremento muy pequeño para poder detectarlo con una lectura de conteo corto, tome lecturas de conteo largo, por ejemplo, 6, 12 o 24 horas.

### **Revisión por Contaminación Superficial**

Para una revisión superficial sostenga la ventana del detector cerca de la superficie y lea la tasa de conteo (espere 30 segundos o, hasta que la lectura se estabilice). No toque con la unidad el material que está revisando para evitar la contaminación de la unidad.

### **Como Salvar Datos Desde el Software Observer y la Memoria Interna**

Hay diferentes opciones para salvar los datos desde el Software Observer Con el Software Observer activo, abra el archivo (**File**) de menú. Verá **Save Chart** y **Save Grid** (**Salvar Gráfico** y **Salvar Rejilla**). Haciendo Clic en cualquiera de los dos salvara el archivo del estatus corriente de sus lecturas. El archivo será salvado como archivo TXT, el cual podrá nombrar y salvar en la descarga. Después de salvar el archivo, abra Excel y sálvelo en este. Siga las directivas de Excel para poner los datos en una hoja desplegada.

El instrumento también tiene capacidad de memoria interna. Para utilizar esta opción, primero, debe activar el almacenaje de datos. Podrá hacer esto desde el **MENÚ** o por medio del Software Observer. Una vez activado y si desea descargar los datos, conéctese al Software Observer y haga clic en la lengüeta **Functions**. Haga Clic en el botón **Retrieve Memory**. Esto tomará unos momentos. Durante este tiempo el software no estará respondiendo. Una vez que los datos han sido recuperados el botón **Save** estará disponible en la parte inferior de la página. Los datos serán almacenados como archivo TXT y puestos automáticamente en su carpeta bajo **Observer USB Data.** Desde luego tendrá la opción de salvarlo en su descarga en cualquier carpeta que desee. Nuevamente, siguiendo el mismo procedimiento como se indica arriba, abrá Excel y descargue los datos en una hoja desplegada.

Información adicional del Software Observer puede encontrarse en el Capítulo 6

## Capítulo 5: Mantenimiento

El **Monitor 200** requiere calibración regular así como manejo cuidadoso para asegurar mediciones precisas. Utilice los siguientes lineamientos para mantener el instrumento apropiadamente.

### **Calibración**

Recomendamos calibrar el **Monitor 200** anualmente, o, tan seguido como las regulaciones lo requieran. La mejor manera de calibrarlo es utilizando una fuente de calibración en un Laboratorio de Calibración.

El estándar para calibrar el **Monitor 200** es con Cesio-137. Debe utilizar una fuente de calibración certificada. Para calibrar el **Monitor 200** para otro radio nucleído utilice una fuente calibrada de ese radio nucleído o, el factor de conversión apropiado en referencia a Cs-137. *PRECAUCIÓN: Pueden ocurrir errores al utilizar fuentes de bajo nivel o de fondo, al calibrar. En Modo de Calibración el incremento más pequeño que puede ajustar es .010*

Si requiere más información acerca de fuentes de calibración, contáctenos por favor al 1.800.293.5759 o valla a

la página *seintl.com/services*.

### **Sugerencias Generales de Mantenimiento**

- 1. No permite que se moje el **Monitor 200**.
- 2. Almacene el **Monitor 200** en un lugar protegido del sol. La luz del sol puede dañar la ventana del detector con el tiempo.
- 3. Almacene el **Monitor 200** dentro de su funda de protección cuando no lo esté utilizando.
- 4. Si planea almacenar el **Monitor 200** por períodos mayores a un mes, remueva las baterías para evitar la corrosión dentro del compartimento de estas.
- 5. No coloque el **Monitor 200** dentro de un horno de microondas ya que puede dañar el instrumento y/o el horno. El **Monitor 200** es para detectar radiación ionizante tal como rayos Alfa, Beta, Gama y rayos X. El **Monitor 200** no detecta radiación no ionizante tal como la de los hornos de microondas y de radio emisión.
- 6. No coloque ningún objeto que pueda perforar la ventana de mica del detector cerca de la pantalla.

## Capítulo 6: Software Observer USB

Con el Software Observer USB puede medir Conteo Total, CPM, µR/hr, mR/hr, CPS, µSv/hr. Tiene la habilidad de registrar los datos recibidos, establecer fecha de calibración y programas y descargar las lecturas obtenidas a una PC. Los datos son desplegados en forma gráfica, así como digital en la pantalla del medidor. Los datos pueden ser salvados de varias maneras, incluyendo formato de hoja desplegada. El tiempo de conteo puede ser ajustado para cada punto de la gráfica. Puede establecer tiempo para el conteo. El desplegado del software tiene programación ajustable así como las alarmas.

### **Instalación del Software Observer USB**

El nuevo Software Observer USB es una versión gratuita del Software Observer que corría en Windows®. Puede descargar copias en la página *seintl.com/software*. Instale el software antes de conectar el **Monitor 200** a la computadora. Después de que el software se haya descargado haga doble clic en el instalador y siga el prontuario que aparece en pantalla.

### **Conexión al Monitor 200**

Una vez instalado el software e iniciado, correrá como servicio en el fondo identificado por el icono en la bandeja del sistema.

El instrumento será detectado automáticamente al conectarlo vía USB. **[88 Ranner #5400**] El puerto USB es una conexión localizada en el costado del **Monitor 200** (*Figura 2/2)*. Encienda el instrumento y conecte el cable USB al puerto. El otro extremo conéctelo al Puerto USB de su computadora.

Una vez conectado el **Monitor 200** el Software Observer mostrará una ventana con el número de serie desplegado en la parte superior, en la

esquina izquierda da la barra de títulos. Se abrirá una nueva ventana para cada detector que se conecte*. (Figura 6/1)*

### **Pantalla de Gráficas del Observer USB**

La pantalla de gráficas del Observer USB *(Figura 6/2)* despliega

gráficas con los datos actualmente registrados por el instrumento conectado. *Figura 6/1*

### *Eje X*

El eje X consiste en la marca de tiempo de la lectura registrada y se ajustará automáticamente al desplegado de datos registrados, a menos que la caja de (Scroll) **Espiral** haya sido seleccionada. Si lo hiso el eje X mostrará las últimas lecturas registradas en el minuto  $\frac{2}{3}$ siguiente junto al que aparece en la caja (Scroll)**.** Por ejemplo; si seleccionó 2 minutos entonces la gráfica muestra los

últimos 2 minutos de datos registrados. Los datos más recientes serán mostrados en la parte derecha de la gráfica. *Figura 6/2*

### *Eje Y*

El eje Y muestra las unidades de medición para la lectura desplegada y automáticamente se ajustará al desplegado de la lectura más elevada que se haya registrado

### **Pantalla de Medición del Observer USB**

La pantalla del Observer USB (Figura 6/3) simula un medidor digital que despliega lecturas registradas por el detector.

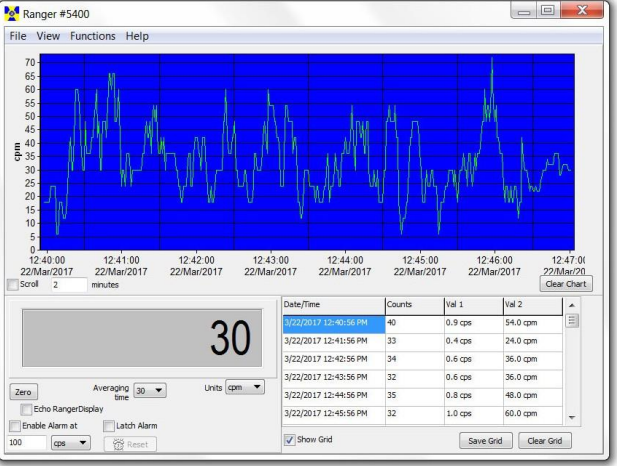

Ranger #5400  $\begin{array}{c|c|c|c|c} \hline \multicolumn{3}{c|}{\mathbf{m}} & \multicolumn{3}{c|}{\mathbf{m}} \\ \hline \multicolumn{3}{c|}{\mathbf{m}} & \multicolumn{3}{c|}{\mathbf{m}} \\ \hline \multicolumn{3}{c|}{\mathbf{m}} & \multicolumn{3}{c|}{\mathbf{m}} \\ \hline \multicolumn{3}{c|}{\mathbf{m}} & \multicolumn{3}{c|}{\mathbf{m}} \\ \hline \multicolumn{3}{c|}{\mathbf{m}} & \multicolumn{3}{c|}{\mathbf{m}} \\ \hline \multicolumn{3}{c|}{\mathbf{m}} &$ File View Functions Help 50 12:50:00<br>22/Mar/2017 12:55:00<br>22/Mar/2017 12:45:00<br>22/Mar/2017 2/Mar/201

14

### *Cero*

Al hacer clic en el **Cero** (Zero)**,** el promedio del conteo registrado se reinicia.

### **Tiempo Promedio**

El *Tiempo promedio* selecciona la cantidad de tiempo en que la lectura previa se promedió. Mientras más largo el tiempo promedio, más preciso será la lectura. Promedios cortos permiten cambios significativos para  $\Box$ Echo Monitor revisarlos más rápido.

Para cambiar entre unidades de medición utilice el menú de esa caja. La caja Unidades selecciona las unidades de medición a desplegarlas en el eje y el gráfico, en la pantalla. Puede seleccionar Tiempo Promedio y unidades de medición para verlas en la pantalla de gráficas y en la del medidor.

### **Pantalla Eco Monitor 200**

Cuando seleccione **Eco Monitor 200** solo la pantalla del medidor reflejará el desplegado **Monitor 200**.

### **Activar Alarma y Seguro de Alarma**

Primero registre en Uso de la Alarma Sonora, en *View>Preferences* para activar la alarma en el sistema sonoro de su computadora. Seleccione la caja Activar Alarma *(Enable Alarm*) desde el software. Una vez que los niveles de alarma regresan al nivel programado, la alarma se detiene a menos que haya registrado *(Latch)* en el Seguro de Alarma. Si lo registro, la alarma continuará hasta oprimir el botón para restablecerla. Esta alarma se programa en el **Monitor 200** desde el Software Observer USB.

### **Rejilla de Muestra**

La rejilla de muestra despliega el registro de datos basada en la programación seleccionada por el usuario en la caja de dialogo *View>Preference>Grid Settings (Figura 6/4)*

### **Archivo**

### **Salvar Gráfica**

Salva un archivo de texto de la Gráfica en los datos de la rejilla **Figura 6/4**

**Figura 6/5**

### **Salvar Rejilla**

Salva un archivo de texto en los datos de la rejilla.

### **Salir**

Cierra el programa.

### **Vista de Preferencias**

En el menú *View>Preferences* podrá ajustar la programación del Observer USB (Figura 6/5)

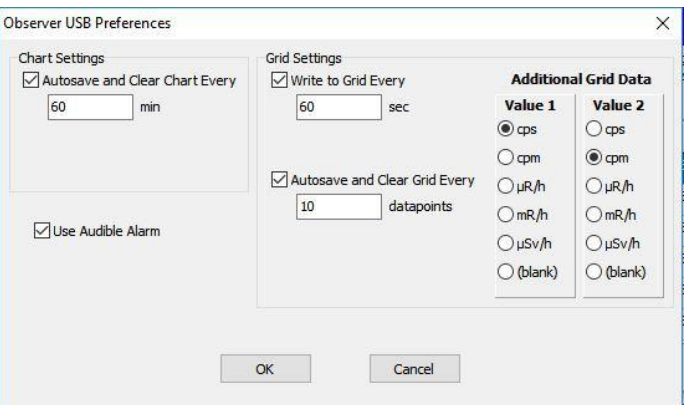

### **Unidades Figura 6/3**

Date/Time Counts  $Val_1$  $Val<sub>2</sub>$ 8/15/2017 10:04:02 AM  $\overline{7}$  $0.2$  cps  $10.0 \text{ cm}$ 8/15/2017 10:05:02 AM 18  $0.2$  cps 14.0 cpm 8/15/2017 10:06:02 AM 6  $0.1$  cps 8.0 cpm 8/15/2017 10:07:02 AM  $10$  $0.2$  cps 12.0 cpm 8/15/2017 10:08:02 AM  $10$  $0.2$  cps 12.0 cpm Show Grid Save Grid Clear Grid

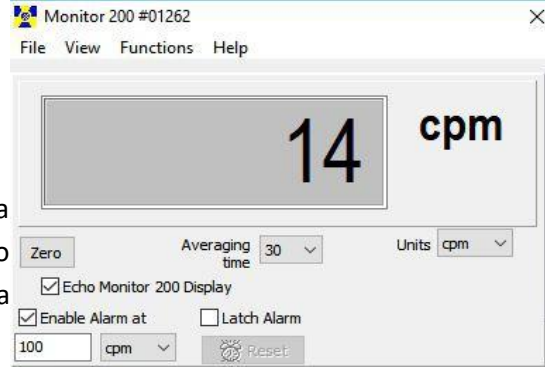

### **Programación de Gráficas** *Auto Salvar y Restablecer Gráficas*

Automáticamente salva y restablece la gráfica al número de minutos seleccionado. Los archivos auto salvados lo son en la carpeta de datos del Observer USB, localizada en la Librería de Documentos.

### *Uso de la Alarma Sonora*

Suena una alarma en el Sistema de sonido de la computadora.

### **Programación de las Rejillas.**

### *Escriba en la Rejilla Cada …*

Programa que tan seguido aparecen los datos en la rejilla.

### *Auto Salvado y Restablecido de la Rejilla Cada……*

Automáticamente salva y restablecerá la rejilla con el número de datos seleccionado.

### *Datos Adicionales en la Rejilla*

Permite programar unidades de medición a mostrar en la rejilla para **Valor 1** y **Valor 2**.

### **Panel de Calibración**

Se localiza bajo *View > Cal Panel*, la ventana del Panel de Calibración *(Figura 6(6))* muestra el Número de Serie y los Valores de Calibración. Puede utilizar el Panel de Calibración para cambiar un número de programas en el instrumento. El **Monitor 200** debe estar en una ventana de Modo o de Conteo al seleccionar Actualizar

Programación (Update Settings), ya que algunos artículos del menú vía Cal Panel no se harán si el instrumento muestra una pantalla de menú.

*Nota: Debe seleccionar Actualizar Programación antes de hacer cualquier cambio en el Panel de Calibración (Calibration Panel) que se apliquen al*  **Monitor 200**.

### **Información de Calibración**

*.*

Calibraciones tales como las de NIST contienen información incluyendo Número de Serie, Fecha de Calibración, Duración (*Figura 6/6)* de esta y Sensibilidad (cpm por mR/hr).

*PRECAUCIÓN: Tome nota que los cambios de Número de Serie, Fecha de Calibración, Duración y Sensibilidad (cpm per mR/hr) anulan la calibración del instrumento en su registro*

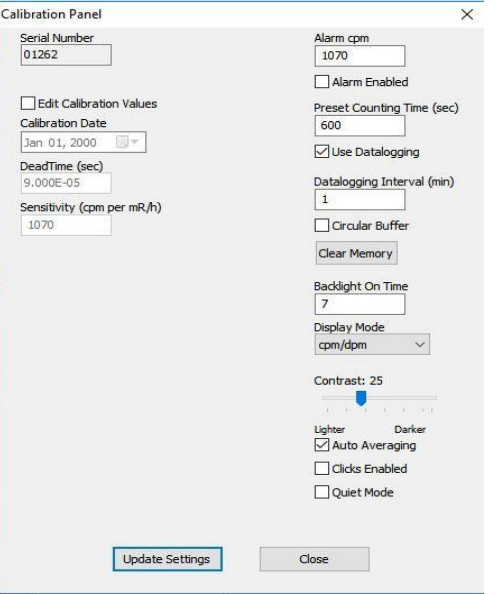

 **Figura 6/6**

### *Alarma CPM y Alarma Habilitada*

Para activar la alarma introduzca el umbral en el campo **Alarma CPM** y registre en **Activar Alarma** (Alarm Enabled**)**. Para desactivarla alarma quite el registro a Activar Alarma. Si la alarma fue activada con **Alarm Enabled** la alarma seguirá sonando hasta que seleccione Actualizar Programa (Update Settings).

### *Tiempo de Conteo Preestablecido*

Introduzca el número de segundos de tiempo para el conteo. Por ausencia es 600 segundos.

### *Utilice el Almacenaje de Datos*

Permite almacenar datos en la memoria interna. *NOTA: Programe hora y fecha en el* Monitor 200 *antes de activar el almacenaje de datos*. El reloj interno del **Monitor 200** puede programarse desde una PC con el Software Observer USB, haciendo clic en *Functions > Synchronize Monitor 200 to PC Clock*. *El*  **Monitor 200** *hará beep 2 veces cuando se haya completado la sincronización.*

### *Intervalos de Almacenaje*

Programe los intervalos para almacenar datos. Por ausencia es 1 minuto. Esto solo se puede cambiar desde el software.

### *Buffer Circular*

Permite sobre escribir los datos más recientes cuando la memoria está llena.

### *Restablecer Memoria*

Elimina los datos almacenados de la memoria interna del instrumento.

### *Programación de la Luz de Fondo*

Programa cuantos segundos debe estar prendida la luz al oprimir el Botón de Luz de Fondo.

### *Modo de Desplegados*

Permite seleccionar las unidades de medición.

### *Contraste*

Programa el contraste en la pantalla para ver los números e iconos.

### *Promedio*

Active la característica de promedio automático. Si no lo registra el **Monitor 200** estará en modo de respuesta rápida. Esta respuesta solo se recomienda para uso en campos de alta radiación.

### *Activación de Clics*

Activa o Desactiva los Clics.

### *Modo Silencioso*

Activa o Desactiva los sonidos el **Monitor 200** excepto la ALARMA y SOBRE RANGO. Podrá reactivar los clics en el Modo Silencioso.

### **Funciones:**

Si está activa la característica de registro y el reloj interno programado, los datos registrados pueden ser recuperados desde la memoria interna, seleccionando *Functions > Retrieve Memory*. Los datos son almacenados en un archivo de texto, el que puede abrir en su hoja de software preferido. La frecuencia de almacenaje, por ausencia, es 1 minuto. Puede cambiar el valor en el Observer USB, en el Panel de Calibración.

### **Sincronice el Monitor 200 al reloj de la PC**

Programe fecha y hora desde la PC con el Observer. El **Monitor 200** hace beep 2 veces cuando completa la sincronización.

## Capítulo 8: Detección de Problemas

El **Monitor 200** es un instrumento altamente confiable. Si no está operando adecuadamente vea en la siguiente tabla si puede identificar el problema.

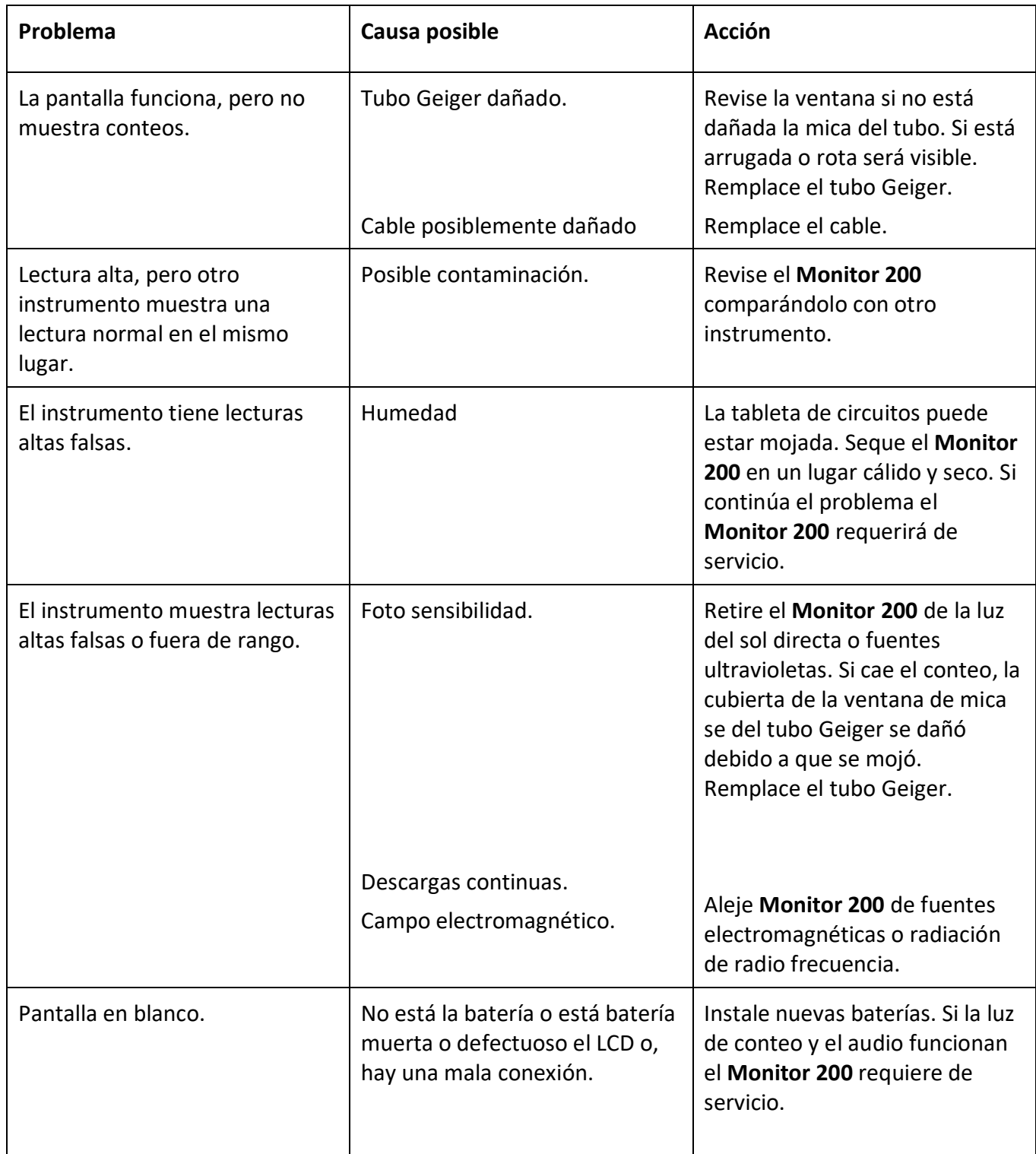

### <span id="page-17-2"></span><span id="page-17-1"></span><span id="page-17-0"></span>**Bota Xtreme (Incluida)**

La bota Xtreme ofrece máxima protección en una solución ligera y resistente a los productos Radiation Alert® para trabajo en campo. Está diseñada específicamente para individuos que operan en ambientes rudos, tales como 1era Respuesta, Minería, y trabajos con materiales de riesgo (HAZMAT) Hecha de hule TPE (cumple con RoHS), proporciona agarre superior y protección a caídas.

### <span id="page-17-3"></span>**Cordel (Incluido)**

La compuerta en la base del instrumento acomoda el cordel (incluido) que ayuda a proteger el **Monitor 200** de caídas.

### <span id="page-17-4"></span>**Soporte (Incluido)**

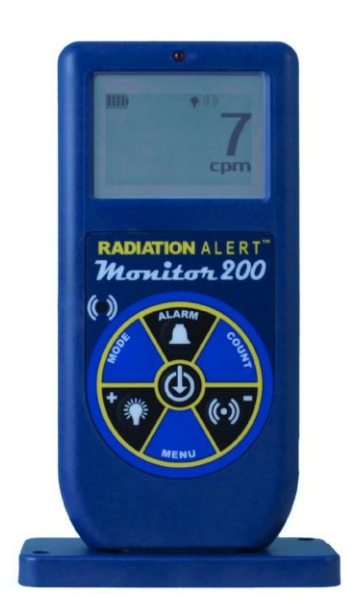

Ya sea que necesite hacer monitoreo de área o escaneo necesita proteger sus manos y equipo de contaminación Se ofrece una base conveniente para el **Monitor 200** proporcionado un soporte vertical que le permite tener las manos libres para la tarea.

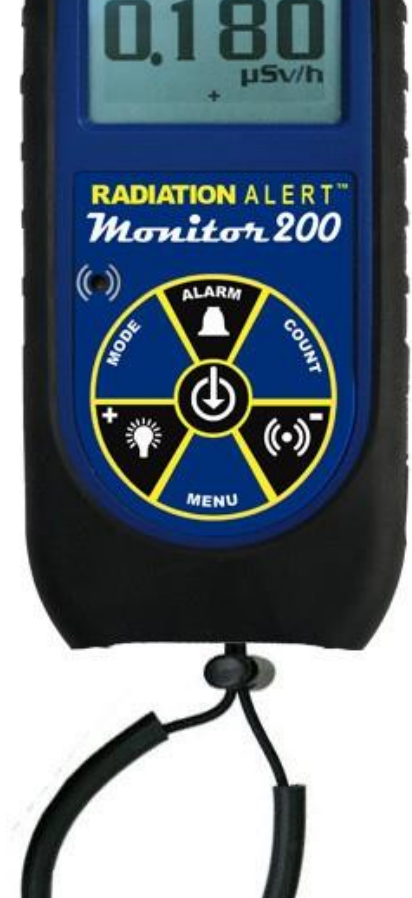

### **Software Observer USB (Descarga)**

El Nuevo Software Observer USB es una versión del Software Observer que corre en Windows®. Puede utilizarse con versiones USB de detectores de radiación de la familia Radiation Alert®. El Observer USB lee Contéos, CPM y CPS, así como µR/hr, mR/hr y µSv/hr y tiene la habilidad de recolectar, almacenar y llevar a cabo análisis estadísticos de los datos recibidos. Puede descargar una copia en la página *seintl.com/software*.

*No hay versión disponibles de Mac o WinRT.*

## <span id="page-18-0"></span>Apéndice A: Especificaciones Técnicas

### **Detector**

Tubo Geiger-Muller bañado en halógeno con ventana de mica. Densidad de la ventana de mica es 1.5-2.0 mg/cm2.

Diámetro efectivo de la ventana es .360 de pulgada. Grueso de la pared .012 de pulgada **Rango Operativo** (Relative to Cs-137)

mR/hr - .001 (1µR) a 200 mR/hr µSv/hr - .01 a 2000

CPM - 0 a 235,400

CPS - 0 a 3923

(Total) Contéos- 1 a 9,999,000 conteos

### **Precisión (Referencia a Cs-137)**

Típicamente ±15% de fábrica, ±10% con Calibración **NIST** 

### **Sensibilidad a la Energía**

1070 CPM/mR/hr en referencia a Cs-137

Detecta Alfa desde 2.5MeV; Eficiencia típica de detección a

3.6 es mayor que 80%.

Detecta Beta a 50keV eficiencia típica de 35%. Detecta Beta

a 150keV con eficiencia típica de 75%.

Detecta Gama & rayos X desde 10keV típicamente a través de la ventana,

40keV mínimo a través de la caja. **Rango Seleccionable de la Alarma**

La alarma puede programarse en cualquier modo. Tiene beeper pulsante de alarma. En Modo de Conteo la alarma suena al alcanzar el umbral.

**Anti-Saturation**

El medidor soporta SOBRE RANGO en campos tan altos como 100 veces el máximo de la lectura.

### **Períodos Promedio**

La pantalla se actualiza cada Segundo. Con niveles promedio de fondo se actualiza en períodos de 30 segundos. El período promedio decrece cuando el nivel de radiación aumenta.

### **Pantalla**

Graphic Display with Backlight

### **Count Light**

LED rojo destellando con cada nivel de radiación.

### **Indicador de Audio**

Montado internamente. (puede apagarse para operación silenciosa)

### **Salidas**

USB para uso con el Software Observer USB con una PC

### **Alimentación**

Dos baterías AA alcalinas con duración aproximada de 800 horas con luz de fondo.

### **Tamaño**

140 x 68 x 33 mm (5.5 x 2.7 x 1.3 in.)

### **Incluye**

Estuche, Bota Xtreme, Soporte, Cordel, Cubierta del Detector, Cable Mini-USB, Descarga de Software Observer USB, y Certificado de Conformidad.

### **Opciones**

Calibración NIST

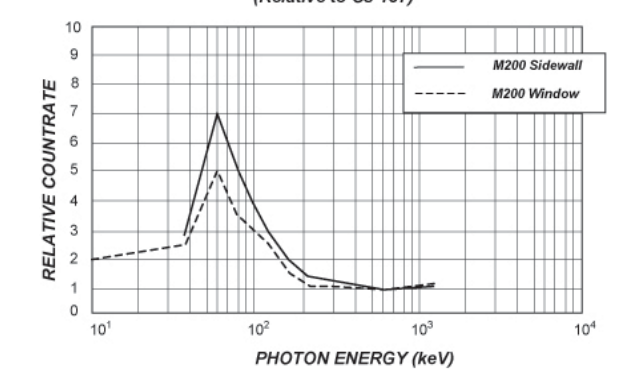

GARÁNTE: S.E. International, Inc., P.O. Box 39, 436 Farm Road, Summertown, TN 38483-0039, USA,

(931) 964-3561

ELEMENTOS DE GARANTÍA: S.E. International, Inc., garantiza por un año todos los materiales y mano de obra en este producto de estar libres de defectos, con solo la limitante abajo descrita.

DURACIÓN DE LA GARANTÍA: La garantía se termina y no tendrá más efecto después de un año de la fecha de compra original del producto o en la fecha en que es: a) dañado o no es mantenido como es razonablemente necesario: b) modificado, c) reparado por alguien extraño al garante por un defecto o mal funcionamiento cubierto por esta garantía, d) contaminado con material radioactivo o, e) utilizado de una manera o propósito para el cual el instrumento no está diseñado o en contra de las instrucciones escritas de S.E. International. Inc. Esta garantía no aplica a ningún producto sujeto a elementos corrosivos, mal uso, abuso o negligencia.

ESTATUTOS O REMEDIO: En el evento que el producto no se conforma a la garantía en cualquier momento en que esta garantía está en efecto, el GARANTE reparará el defecto y enviará el instrumento pre pagado, sin cargo por partes o labor.

NOTA: Mientras el producto es remediado bajo esta garantía, esta no cubre o proporciona reembolso o pago por incidencias o daños consecuentes que provengan del uso o inhabilidad para utilizar el producto. La obligación de la compañía que ocurra por haber proporcionado este instrumento o su uso, ya sea en garantía o de otra manera, no podrá ser en ningún caso mayor al costo o corrección del defecto en el instrumento, y después del dicho año de garantía esta obligación se terminará. Cualquier garantía implícita estará limitada por la duración de la garantía escrita.

PROCEDIMIENTO PARA OBTENER LA GARANTÍA: En el evento que el producto no esté conforme a esta garantía, por favor escriba o llame a la dirección arriba mencionada. S.E. International, Inc. no aceptará instrumentos contaminados para calibración o reparación bajo garantía o, de otra manera.

*NOTA: Antes de utilizar el instrumento, el usuario debe determinar las posibilidades del producto para su uso.*

Please fill out this form and send it back to us if you would like to be notified of the NIST calibration renewal for your instrument to: **S.E. International, Inc.** P.O. Box 39, 436 Farm Rd. Summertown, TN 38483 1.800.293.5759 | 1 931.964.3561 | Fax: 1.931.964.3564 [www.seintl.com |](http://www.seintl.com/) [radiationinfo@seintl.com](mailto:radiationinfo@seintl.com)

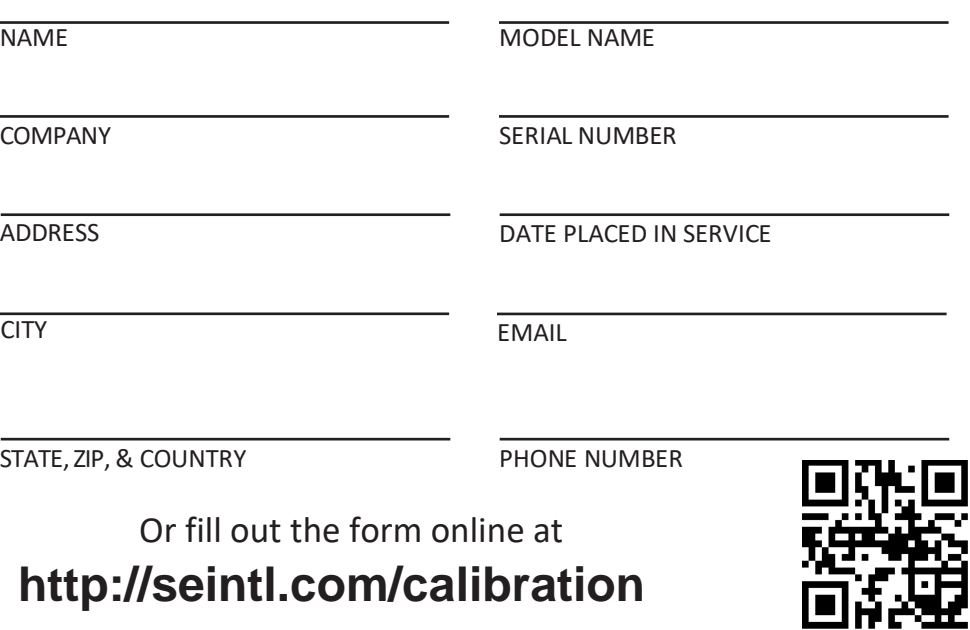